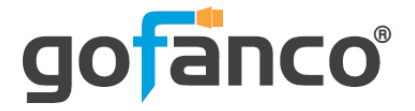

# **2x4 HDMI 2.0 Splitter/Extender User's Guide**

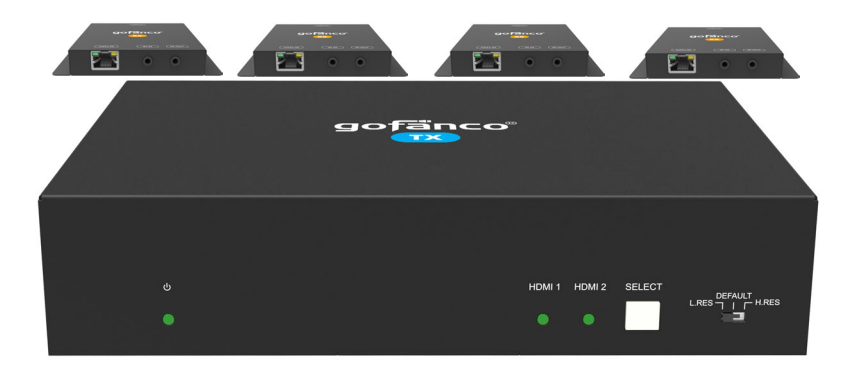

P/N:HDExt24-HD20

Thank you for purchasing from gofanco. Our products aim to meet all your connectivity needs wherever you go. For optimum performance and safety, please read the instructions carefully and keep this User's Guide for future reference. If you need more information about our products, please visit www.gofanco.com. For technical support, email us at support@gofanco.com. For drivers or manual download, please go to www.gofanco.com/downloads.

## **Important Safety Notices**

Please read safety instructions carefully before installation and operation.

- Please pay close attention to all warnings and hints for this device
- Do not expose this unit to rain, heavy moisture, or liquid
- Do not put any items into the device or attempt to modify its operation
- Do not repair the device or open the enclosure without professional guidance to avoid electric shocks. Doing so may void your warranty
- Keep the product in a well-ventilated location to avoid damage from overheating
- Shut off power and make sure environment is safe before installation
- Do not plug the HDMI cables and IR cables in/out when the device is in use to avoid cable damage. Make sure they are plugged into the correct ports
- Use the included power adapter only. Make sure the specification matches if using 3rd-party DC power adapters

## **Introduction**

The 2x4 HDMI 2.0 Splitter/Extender distributes HDMI signals from one of two source devices to 4 CAT6/7 outputs and one HDMI output (loopout).

## **Features**

- Distributes HDMI signals from one of two inputs to 4 CAT6/7 outputs and one HDMI output (loopout)
- CAT6/7 outputs: Up to 80m (262ft) at 1080p and 70m (230ft) at 4K
- HDMI 2.0 and HDCP 2.2 compliant. 18Gbps bandwidth and supports up to 4K@60Hz YUV 4:4:4
- Supports bi-directional IR control, PoC, comprehensive EDID management, cascade connection, and 4K to 1080p downscaling
- Supports auto-switching based on 5V or TMDS detection
- Controllable by front panel buttons, IR, and RS232

## **Installation Requirements**

- HDMI source devices (DVD player, set top box, PC, etc.)
- HDMI displays (SDTV/Monitor, HDTV/Monitor, projector, etc.)
- HDMI cables (not included)
- CAT cables (not included)

## **Package Contents**

2x4 HDMI 2.0 Splitter/Extender

- 1x 2x4 HDMI 2.0 Splitter/Extender
- 4x Plastic cushions
- 4x IR Receiver cables
- 1x IR Emitter cable
- 1x RS232 Cable (3-pin to DB9)
- 1x IR cable (3.5mm (m) to 3.5mm (m)) used for IR cascade
- 1x Power adapter (12V/2A)
- Surface mount accessories
- 1x User guide

CAT 6/7 Receiver

• 4x CAT6/7 Receivers

## **Product Layout**

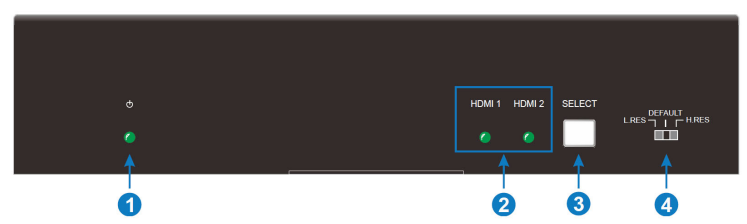

**Figure 1: 2x4 HDMI 2.0 Splitter/Extender Front Panel Layout**

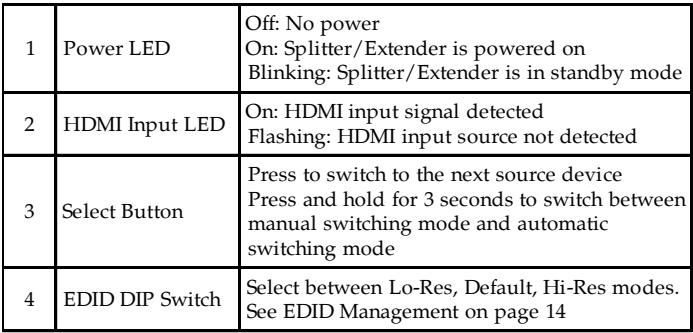

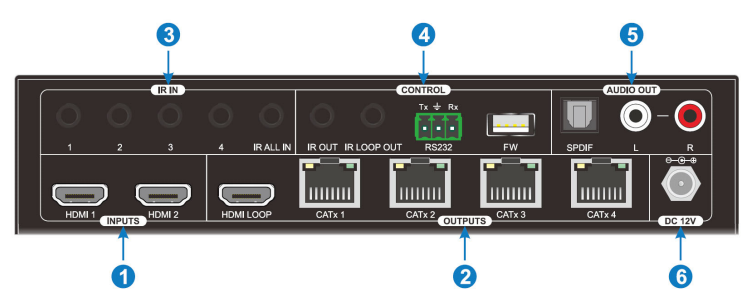

**Figure 2: 2x4 HDMI 2.0 Splitter/Extender Rear Panel Layout**

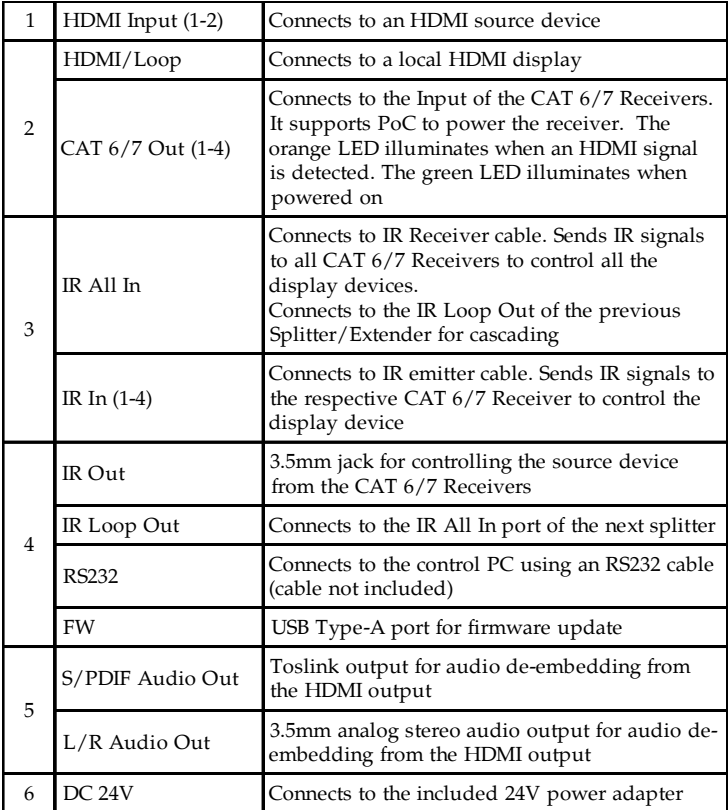

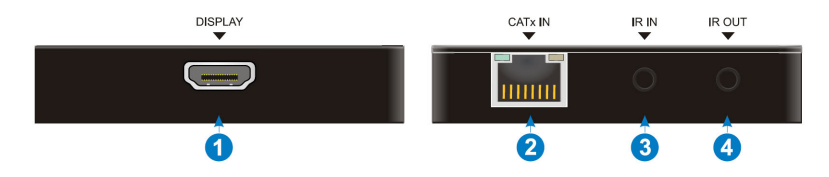

**Figure 3: CAT 6/7 Receiver Front and Back Panel Layout**

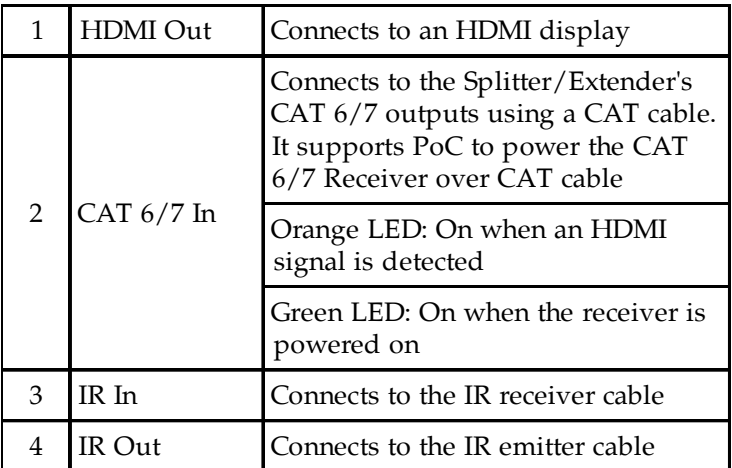

## **Hardware Installation**

- 1. Power off all devices including your HDMI source(s) and HDMI display(s).
- 2. Connect your HDMI source device(s) to the 2x4 HDMI 2.0 Splitter/Extender's HDMI Input connector(s) with HDMI cable(s) (HDMI cables not included).
- 3. Connect your CAT cables between the Splitter/ Extender and CAT 6/7 Receivers.
- 4. Optional: Connect an HDMI display to the HDMI Output connector of the Splitter/Extender using an HDMI cable (HDMI cable not included). This connection is needed only if you require local monitoring of the HDMI signal.
- 5. Connect an HDMI display to each CAT 6/7 Receiver's HDMI Out connector with an HDMI cable (HDMI cables not included).
- 6. Optional: Connect the IR Receiver cables and the IR Emitter cable to the IR interface ports. This connection is needed only if you need to control your HDMI devices from the remote location. See IR Control, starting on page 11, for proper IR connection.
- 7. Plug the included power adapter into the Splitter/ Extender 's Power Jack, then plug the power adapter into a reliable power outlet. **Note**: The CAT 6/7 Receivers do not need power adapters, they can be powered from the Splitter/Extender over CAT cable with PoC technology.
- 8. Power on your HDMI source device(s) and HDMI display(s). The Splitter/Extender is ready for use.

#### **Application Diagram**

The application diagram shows the most typical input and output devices used with the Splitter/Extender.

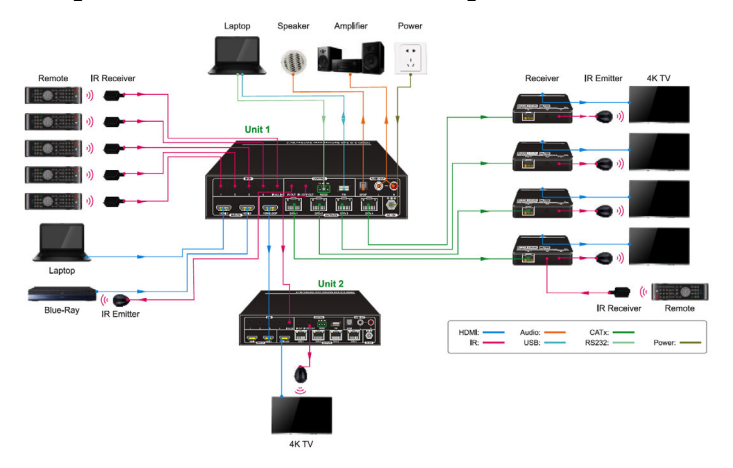

**Figure 4: Application Diagram**

#### **CAT Cable Wiring**

We suggest both RJ-45 connectors be wired identically using T568B wiring standard for the best performance and compatibility.

Both connectors must be wired identically, to T568B standard.

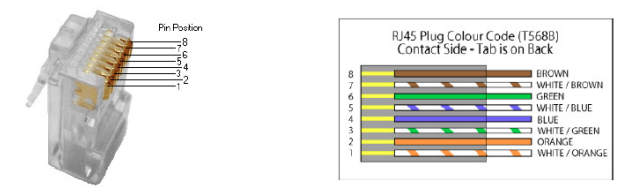

Note: You may use cat5e, cat6 UTP (cat6 preferred) in conjunction with the HDBaseT output; however for best performance use cat6a or cat7 (particularly in electrically noisy environments). The maximum distances & transmission performance for HDMI and HDBT may be compromised by cable quality, patch panels, poor termination, wall plates, cable kinks and electrical interferences. Generally ensure the cat cable is solid copper core of 23AWG (avoid CCA type), in one straight run (avoid/minimise patches) and avoid close proximity to any noisy electrical sources.

## **Source Device Switching**

## Manual Switching

Press the Select button to switch to the next source device, the corressponding input LED will light up.

#### Auto Switching

Press and hold down the Select button for at least 3 seconds to enable auto-switching mode. The operating parameters are shown below.

- The Splitter/Extender will switch to the first available active input starting with HDMI In 1
- New Input: When a new source device is detected, the Splitter/Extender will automatically switch to it
- Source Removed: When an active source is removed, the Splitter/Extender will switch to the first available active source
- Power Off: The Splitter/Extender saves the last configuration before powering off. If the last switching mode is auto switching, the splitter will automatically enter auto switching mode when it is restarted. Then if the last selected source input is still available, the Splitter/Extender will switch to it. Otherwise, it will switch to the first available active source input.

## **IR Control**

Provides IR control of the connected devices. The IR feature is bi-directional so either the source device or the display device(s) can be remotely controlled.

#### Controlling the Source Device

- 1. Connect an IR Emitter Cable to the IR Out port of the Splitter/Extender.
- 2. Point the IR Emitter Cable's IR eye in line with the source device's IR window.
- 3. Connect an IR Receiver Cable to the IR In port on each CAT 6/7 Receiver.

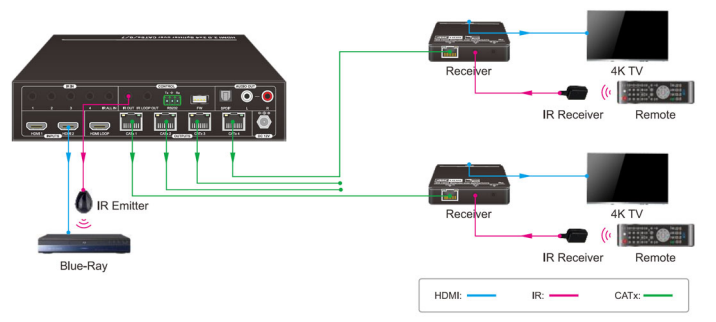

**Figure 5: Source Device IR Control Connection Diagram**

## Controlling the Display Device(s) using IR In

Allows you to remotely control each display individually.

- 1. Connect an IR Receiver Cable to the IR In port of the Splitter/Extender.
- 2. Connect an IR Emitter Cable to the IR Out port on each CAT 6/7 Receiver.
- 3. Point the IR Emitter Cable's IR eye in line with the display's IR window.

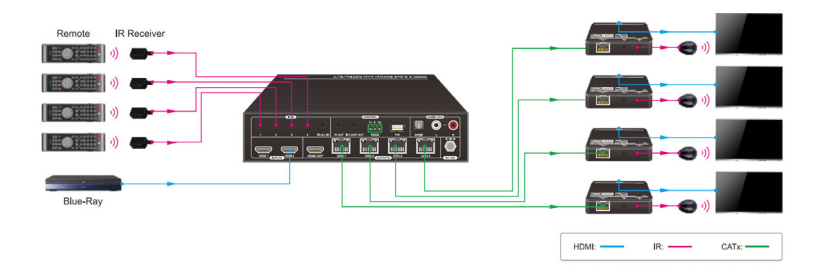

**Figure 6: Display Device IR Control Connection Diagram**

Controlling the Display Device(s) using IR All In Port Allows remote controlling of all of the display devices simultaneously.

- 1. Connect an IR Receiver Cable to the IR All In port of the Splitter/Extender.
- 2. Connect an IR Emitter Cable to the IR Out port on each CAT 6/7 Receiver.
- 3. Point the IR Emitter Cable's IR eye in line with the display's IR window.

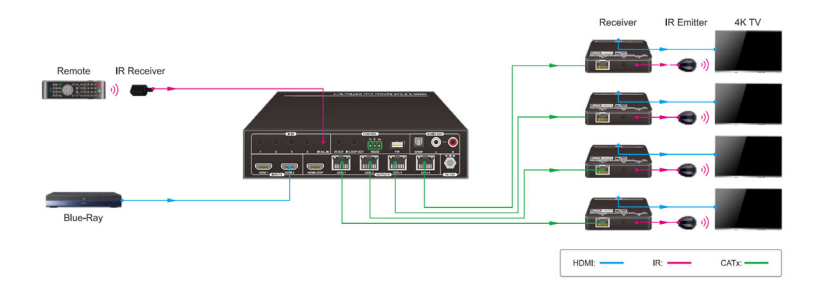

**Figure 7: Display Device IR Control Connection Diagram**

#### **Note:**

The IR All In will relay the received IR signal to all the CAT 6/7 outputs whereas the IR IN connectors associated with each CAT 6/7 output will only relay the IR signal to its respective CAT 6/7 Receiver. The IR All In can also be connected to the IR Loop Out of another Splitter/Extender when two or more units (up to a maximum of five) are connected in a cascade mode while using only a single IR detector at the start of the cascade connection.

The IR Out connector will output the IR signals received from any of the CAT 6/7 Receivers, so as to allow control of a source from any of the remote CAT 6/7 Receivers.

#### **EDID Management**

EDID is used by the source device to match the video resolution to the connected display(s). The source device obtains its EDID from the 1st connected display as default setting. However, since displays with different capabilities are often connected to the Splitter/Extender, the EDID DIP switch can be used to set the EDID to a fixed value to offer the best compatiblity accross all connected displays.

#### Front Panel EDID Switch

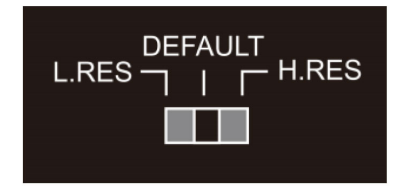

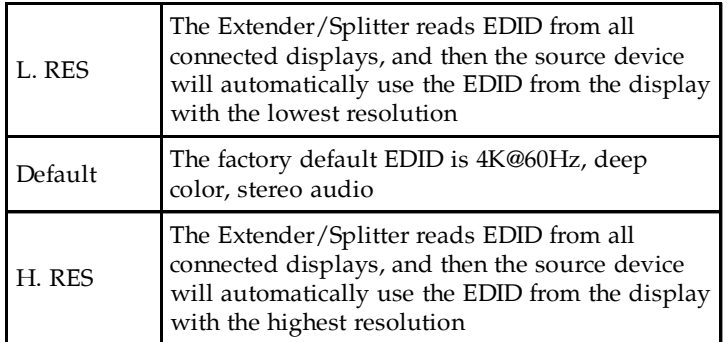

### **Resolution Downscaling**

The Splitter/Extender supports 4K resolution downscaling for compatibility with 1080p display devices shown in the table below.

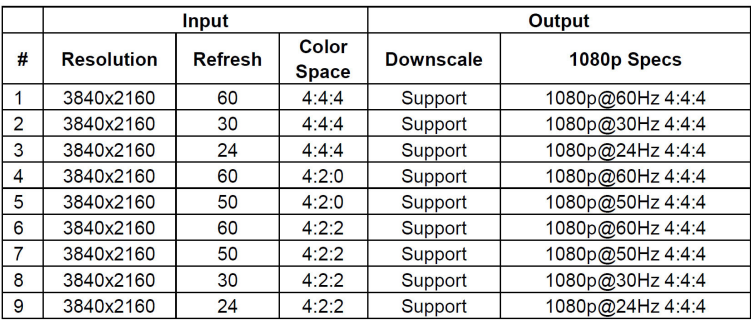

## **RS232 Control**

Connect the control PC's RS232 serial port to the Splitter/ Extender's RS232 port using the included RS232 cable.

## **RS232 Control Software**

Works with most serial command and monitoring software such as CommWatch.

- Download CommWatch or the serial command software of your choice
- Installation: Copy the control software files and paste them to the hard drive of your PC
- Uninstallation: Delete all control software files from the PC

Basic Settings

- 1. Connect all input and output devices as needed, then connect the PC to the Splitter.
- 2. Double click the software icon to run the control software. The icon is shown below.

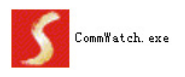

The examples shown on this page and the following page are from CommWatch serial command software.

#### **Control Software Interface**

Set the COM port, Baud rate, data bit, stop bit, and parity. Enter commands into the Command Sending Area.

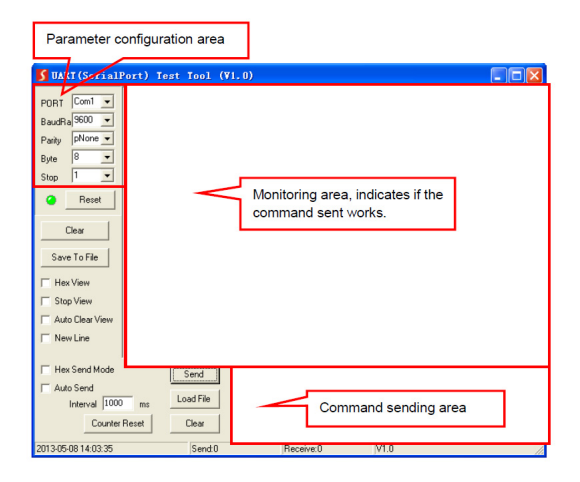

#### **RS232 Commands**

The splitter and compatible receivers features RS232 ports to transmit RS232 signals from computer to control far-end third-party devices by using 3-pin to DB9 cable and a RS232 control software, such as docklight. After installing the RS232 control software, please set the parameters of COM number, bound rate, data bit, stop bit and the parity bit correctly. Compatible receivers must be able to communicate at 9600, 19200, 38400, 57600, or 115200 baud. The splitter requires the following communication protocol parameters: Baud rate: 9600 (default) Data bit: 8 Stop

bit: 1 Parity bit: none

*Note:* 

All commands need to be ended with "<CR><LF>". In the commands, "["and "]" are not needed to be typed in actual operation.

Type the command carefully, it is case-sensitive.

## System Commands

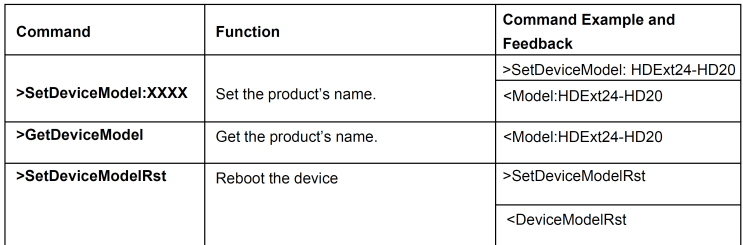

## Signal Switching Commands

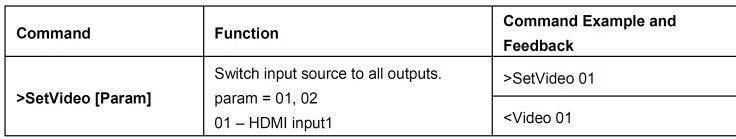

# Signal Switching Commands Cont'd

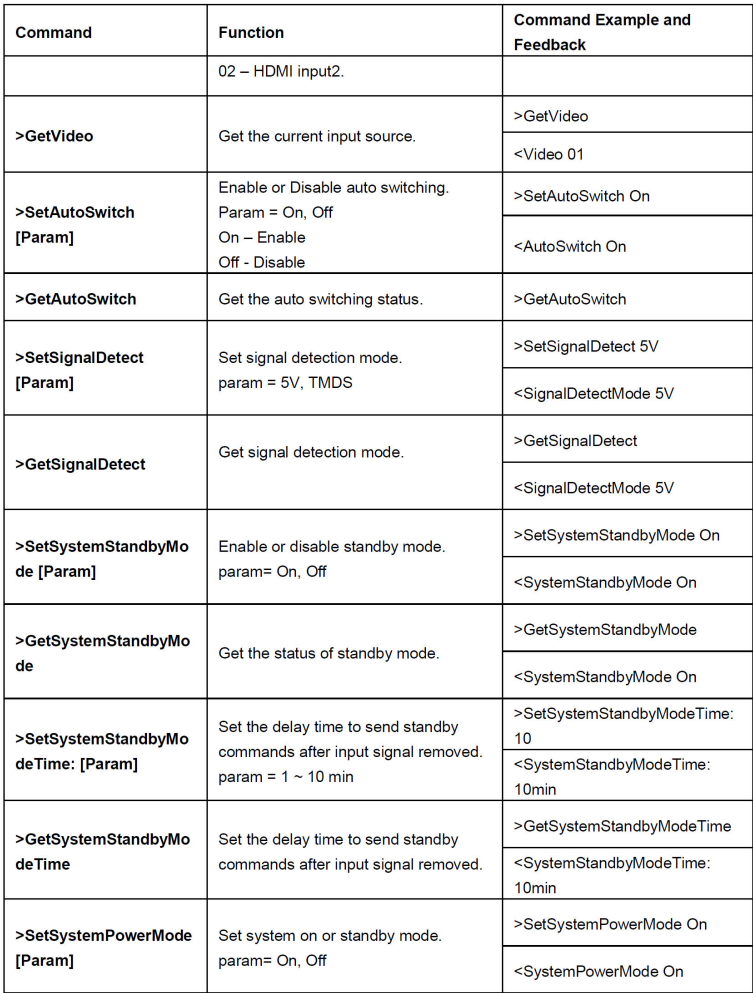

# Signal Switching Commands Cont'd

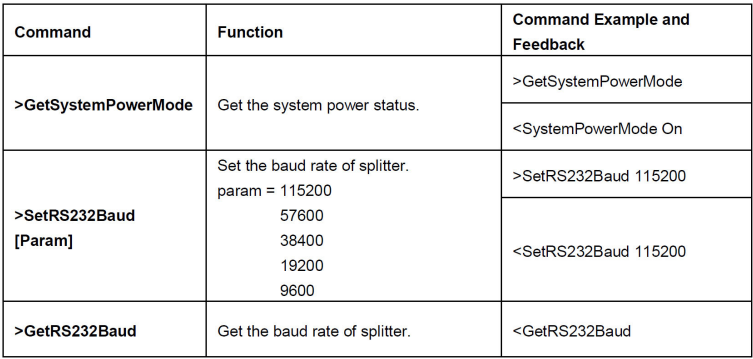

## **CEC Commands**

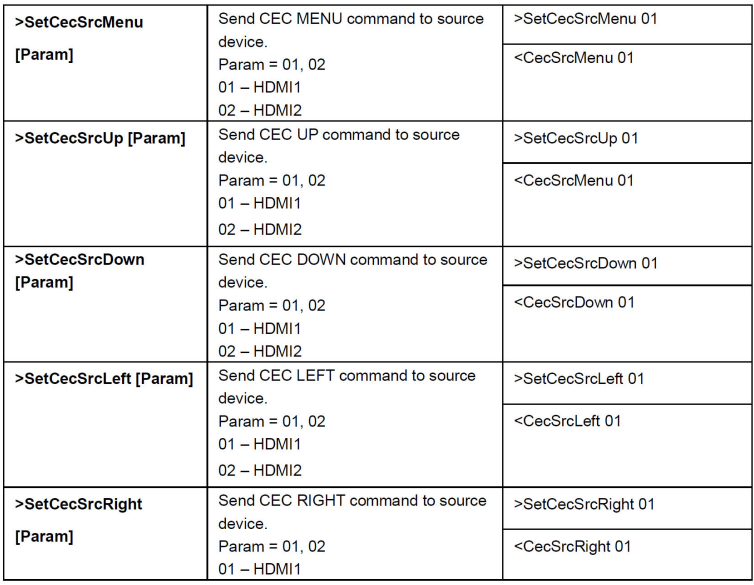

## CEC Commands Cont'd

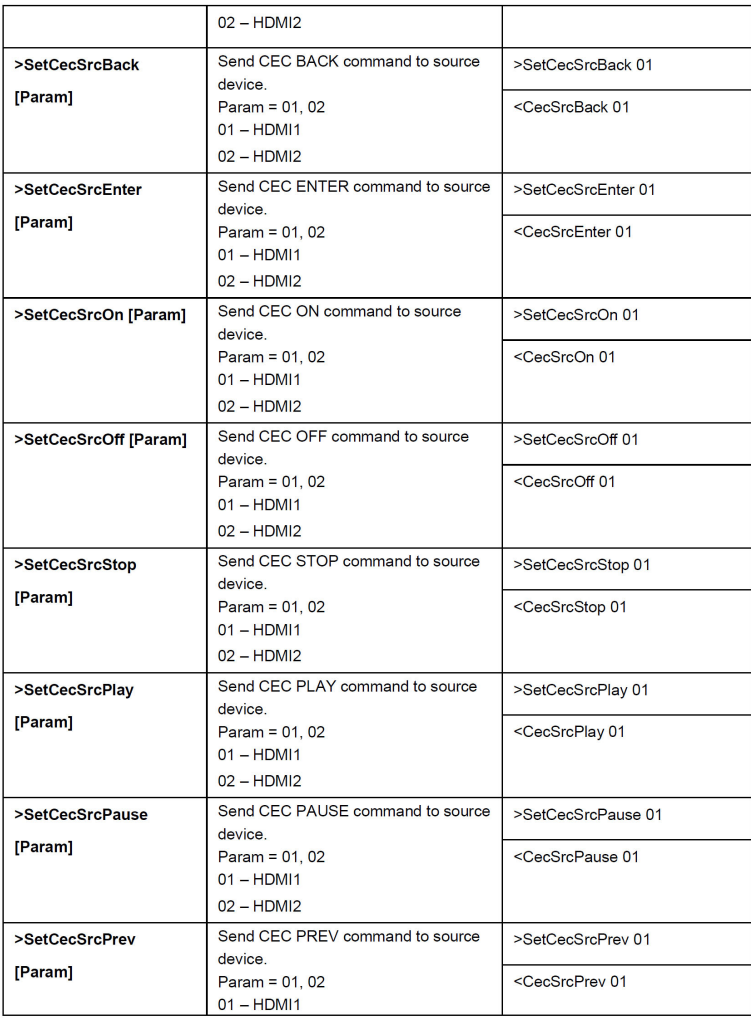

## CEC Commands Cont'd

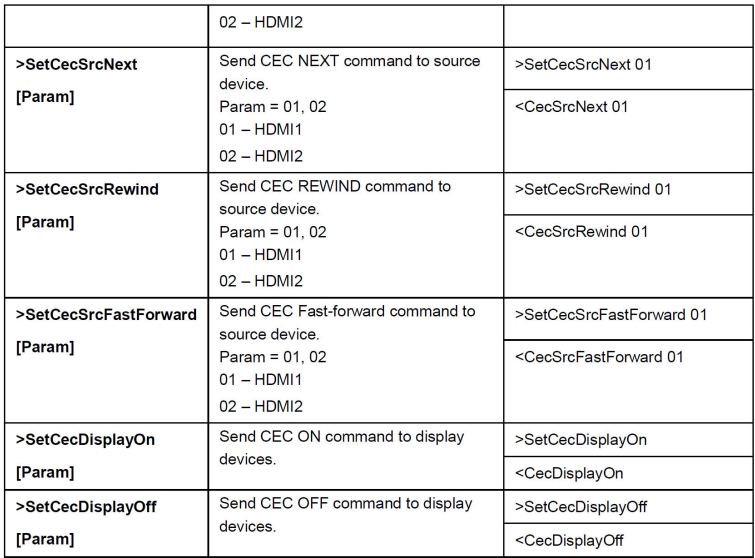

## **FAQ & Troubleshooting**

- Q: Poor video quality or no video signal on display:
- A1: Check whether the HDMI cables are connected properly and are in good working condition.
- A2: Make sure the resolution of the display is compatible with the splitter's resolution
- Q: No HDMI signal output from the CAT 6/7 connectors while the local HDMI out port is working normally:
- A1: Check whether the HDMI cables are connected properly and are in good working condition.
- Q: Splash screen on the displays:
- A1: Cause by damaged or low quality HDMI cables. Change to a higher quality HDMI cable.

## **Specifications**

# 2x4 HDMI 2.0 Splitter/Extender

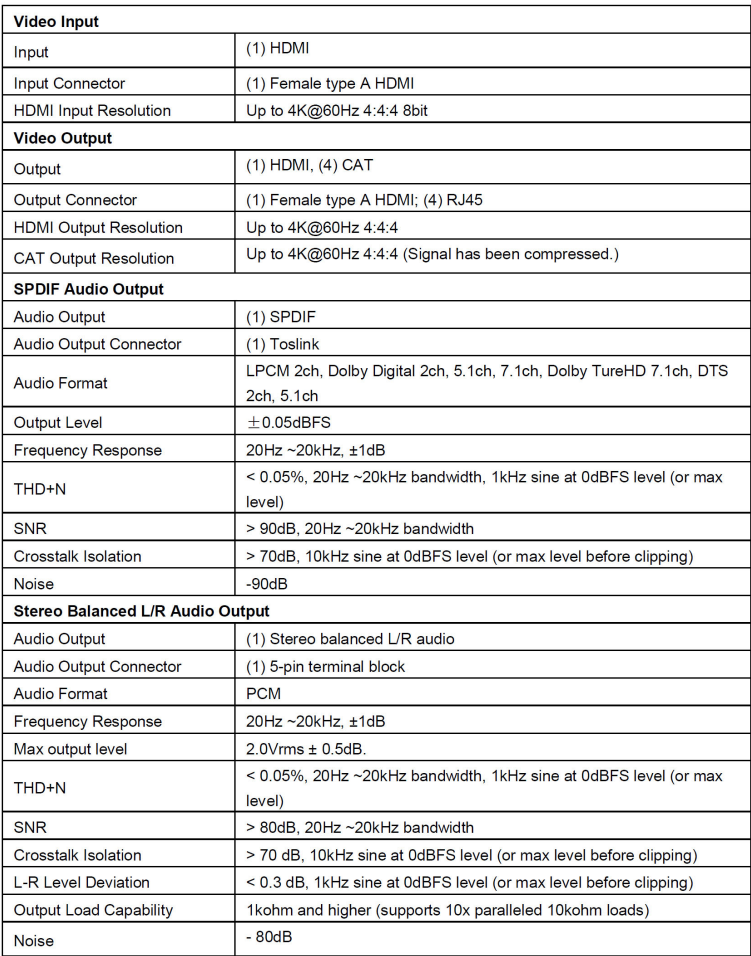

## 2x4 HDMI 2.0 Splitter/Extender Cont'd

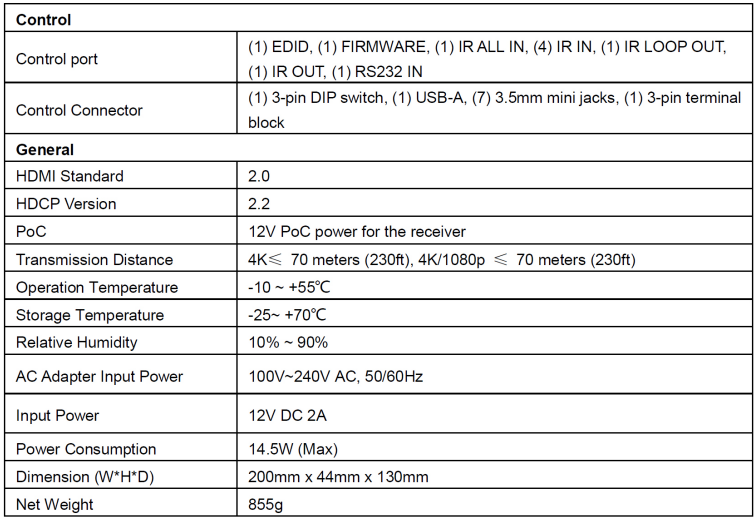

Note: SPDIF audio output does not support DTS-HD Master Audio and Dolby TrueHD

#### CAT 6/7 Receiver

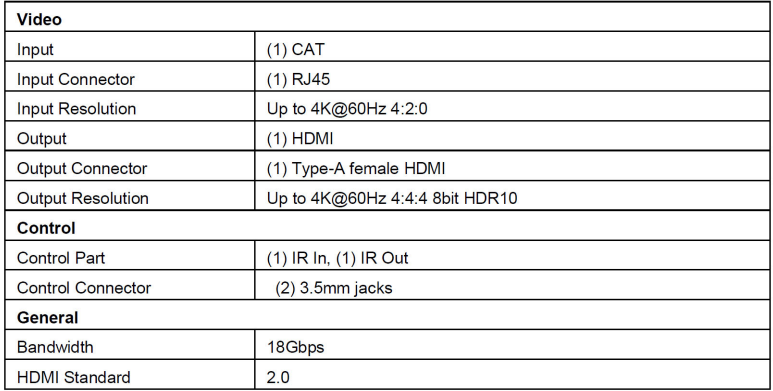

## CAT 6/7 Receiver Cont'd

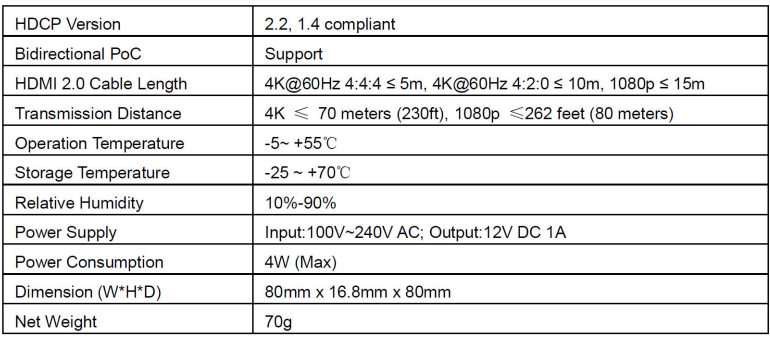

Note: Please adopt quality CAT Ethernet cable compliant with CAT5e or higher standard for reliable transmission.

## **Disclaimer**

The product name and brand name may be registered trademarks of related manufacturers. TM and ® may be omitted on the user's guide. The pictures on the user's guide are just for reference, and there may be some slight differences with the actual products.

We reserve the right to make changes without prior notice to a product or system described herein to improve reliability, function, or design.

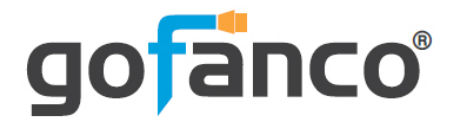

*Thank you for choosing gofanco*

*www.gofanco.com*